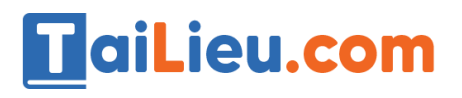

#### **Thư viện tài liệu học tập, tham khảo online lớn nhất**

Lieu.com

Joilie

Liev

## Nội dung bài viết

- 1. Câu 1: (SGK trang 40 Tin 12)
- 2. Câu 2: (SGK trang 41 Tin 12)
- 3. Câu 3: (SGK trang 41 Tin 12)

Hướng dẫn giải bài **Tin 12 Bài tập và thực hành 2 - Tạo cấu trúc bảng** ngắn gọn nhất, bám sát nội dung sách giáo khoa Tin học lớp 12 do đội ngũ chuyên gia biên soạn. Có file tải về miễn phí.

## *Câu 1: (SGK trang 40 Tin 12)*

Khởi động Access, tạo CSDL với tên QuanLi HS. Trong CSDL này tạo bảng HOC\_SINH có cấu trúc được mô tả như sau:

### **Trả lời:**

- Tạo CSDL với tên là QuanLi HS:

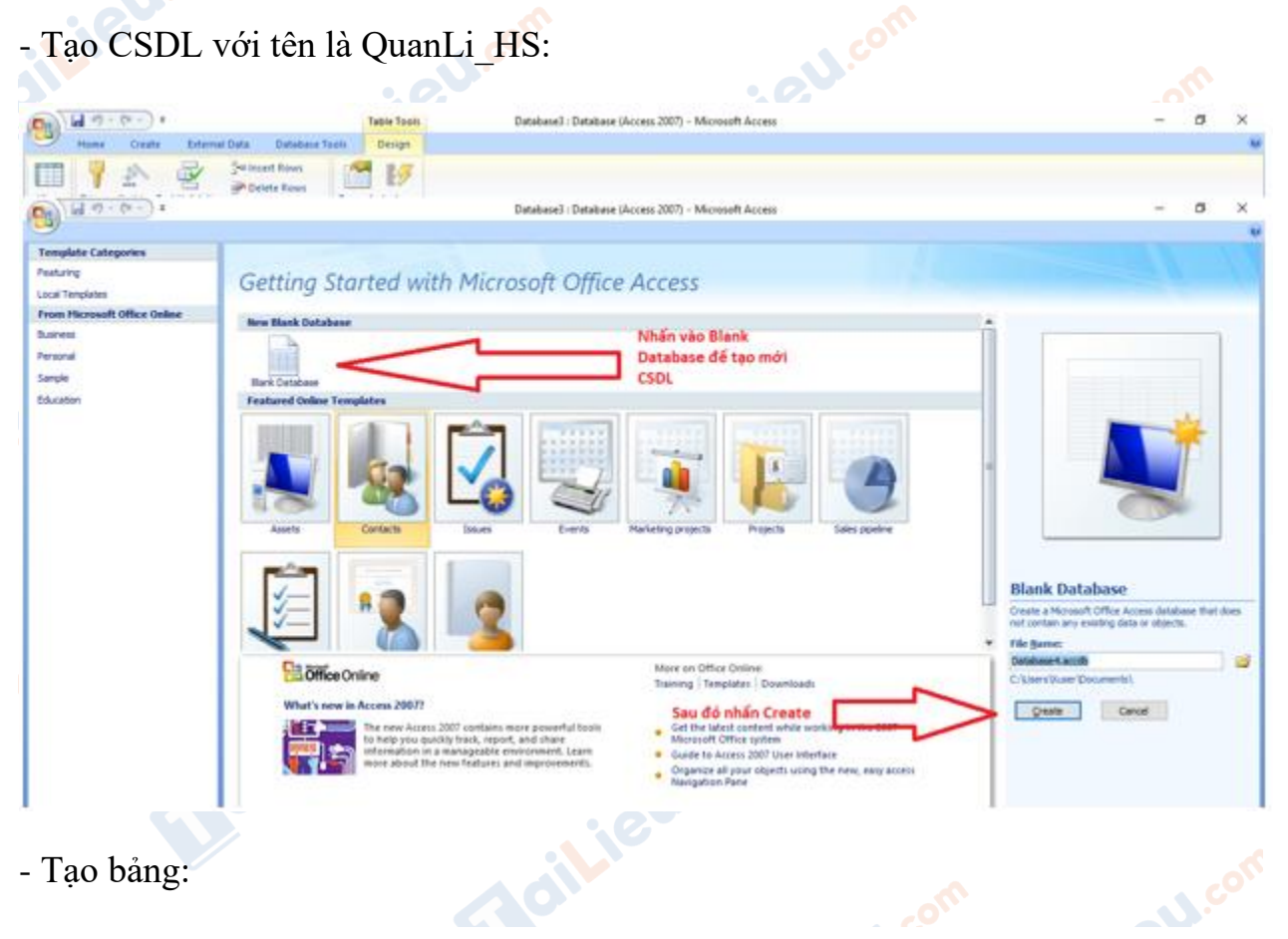

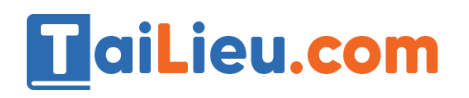

## **Thư viện tài liệu học tập, tham khảo online lớn nhất**

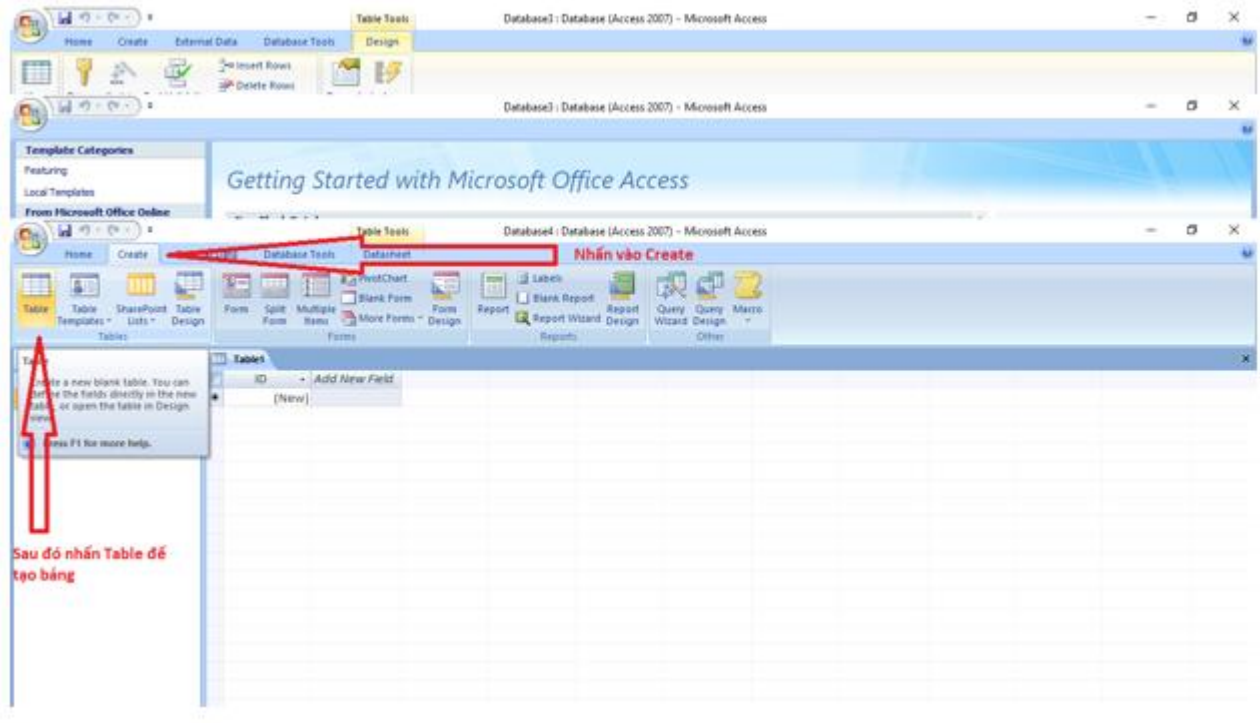

- Nhấn chuột phải vào bảng chọn Design View sau đó nhập tên bảng là HOC\_SINH:

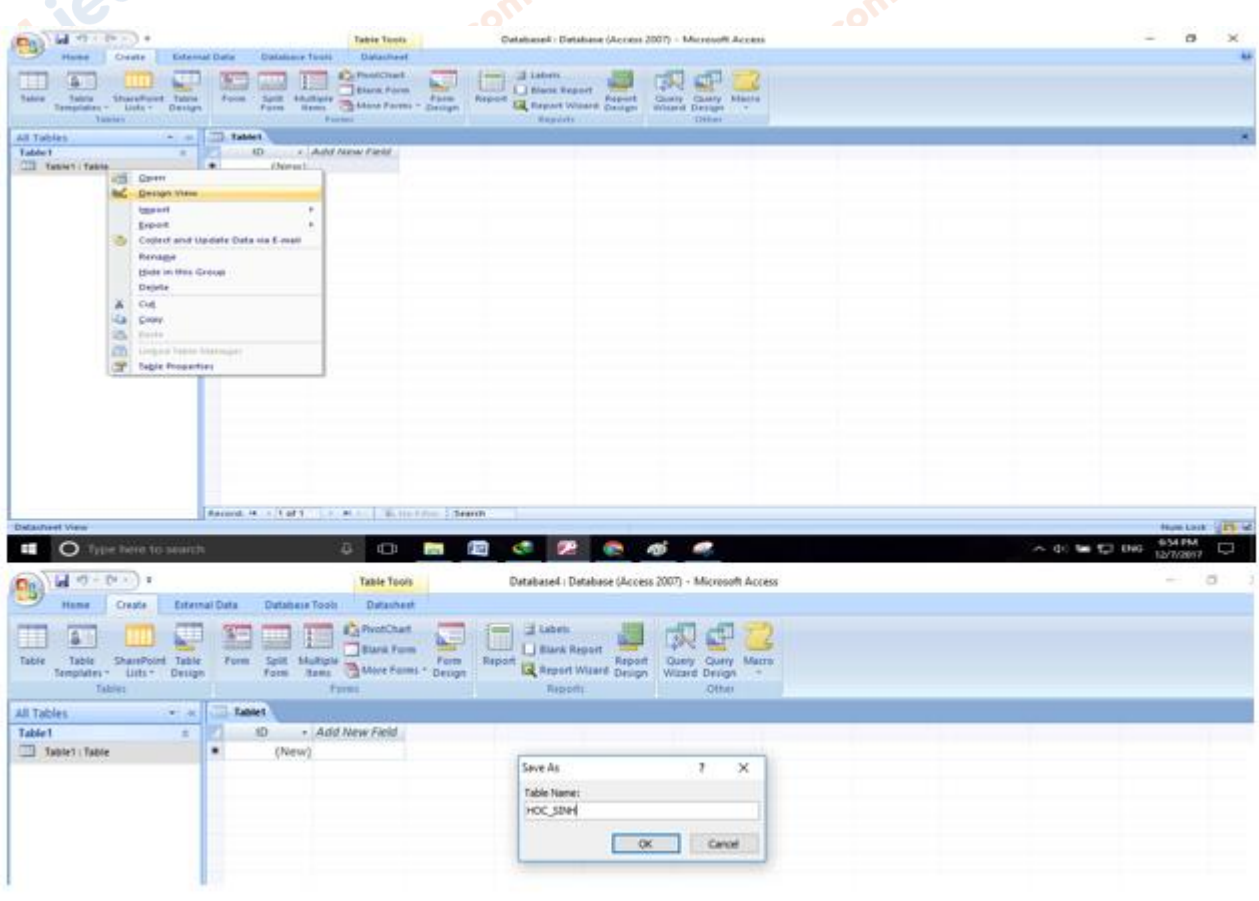

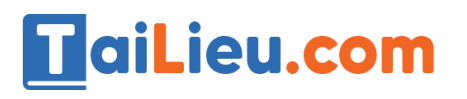

Boilie

**Mailieur** 

**U.**com

- Sau đó chọn kiểu dữ liệu như hình. Lưu ý phần mô tả là tùy chọn (có thể có hoặc không).

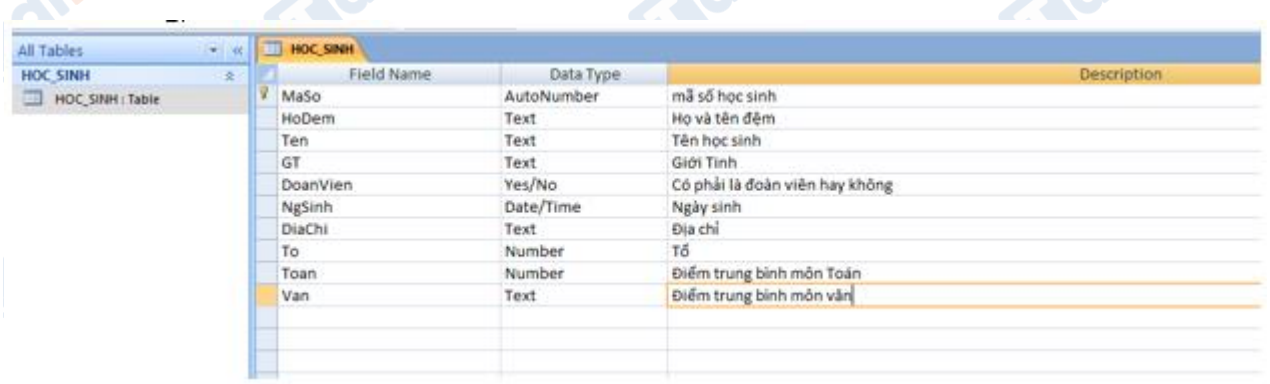

- Để hiện trung bình môn là chữ số thập phân ta chỉnh điều kiện ở dưới như sau:

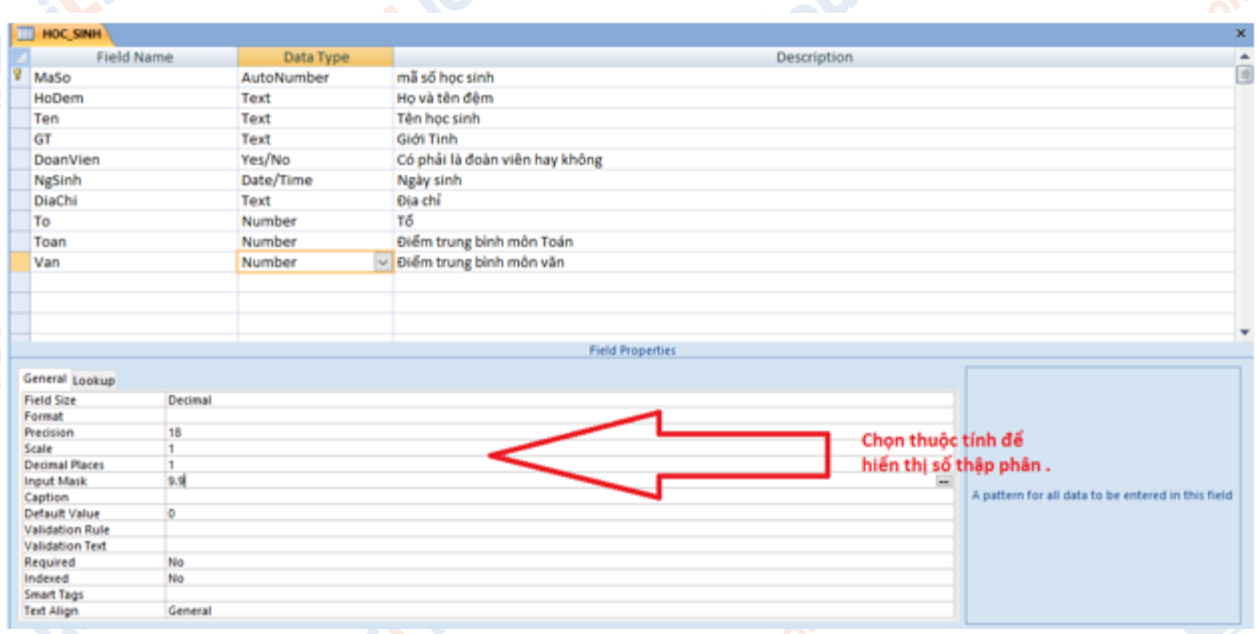

## *Câu 2: (SGK trang 41 Tin 12)*

Chỉ định khóa chính:

Chỉ định trường MaSo là khóa chính.

**silieu.** 

## **Trả lời:**

dilieu.com

# TaiLieu.com

### **Thư viện tài liệu học tập, tham khảo online lớn nhất**

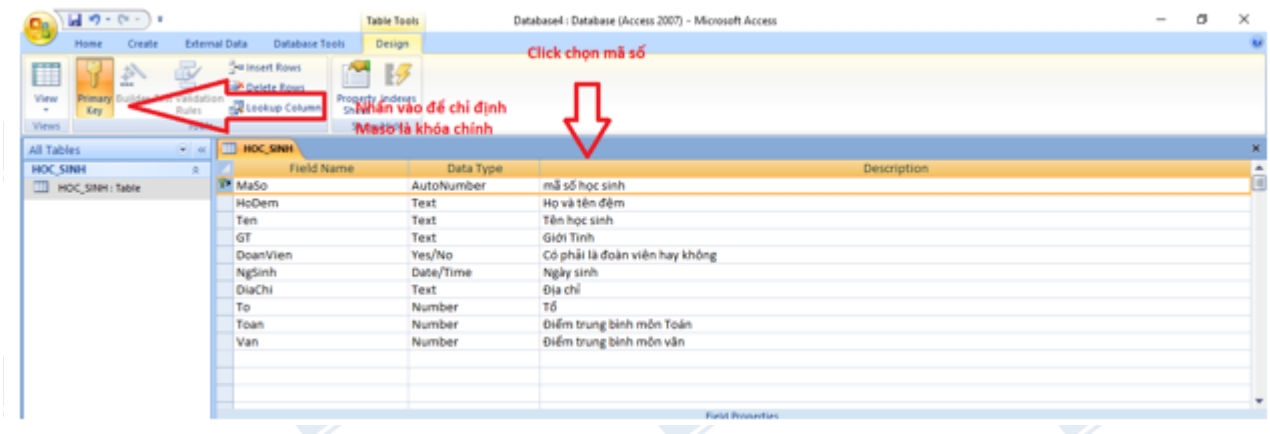

## *Câu 3: (SGK trang 41 Tin 12)*

Chuyển trường DoanVien xuống dưới trường NgSinh về trên trường DiaChi.

Thêm các trường Lí, Hoa, Tin tương ứng với điểm trung bình các môn Vật Lý, Hóa Học, Tin Học.

Di chuyển để có thứ tự là: Toan, Li, Hoa, Van, Tin.

Lưu lại bảng và thoát khỏi Access.

## **Trả lời:**

- Để di chuyển trường DoanVien xuống dưới trường NgSinh. Đầu tiên ta click vào trường DoanVien sau đó giữ chuột.

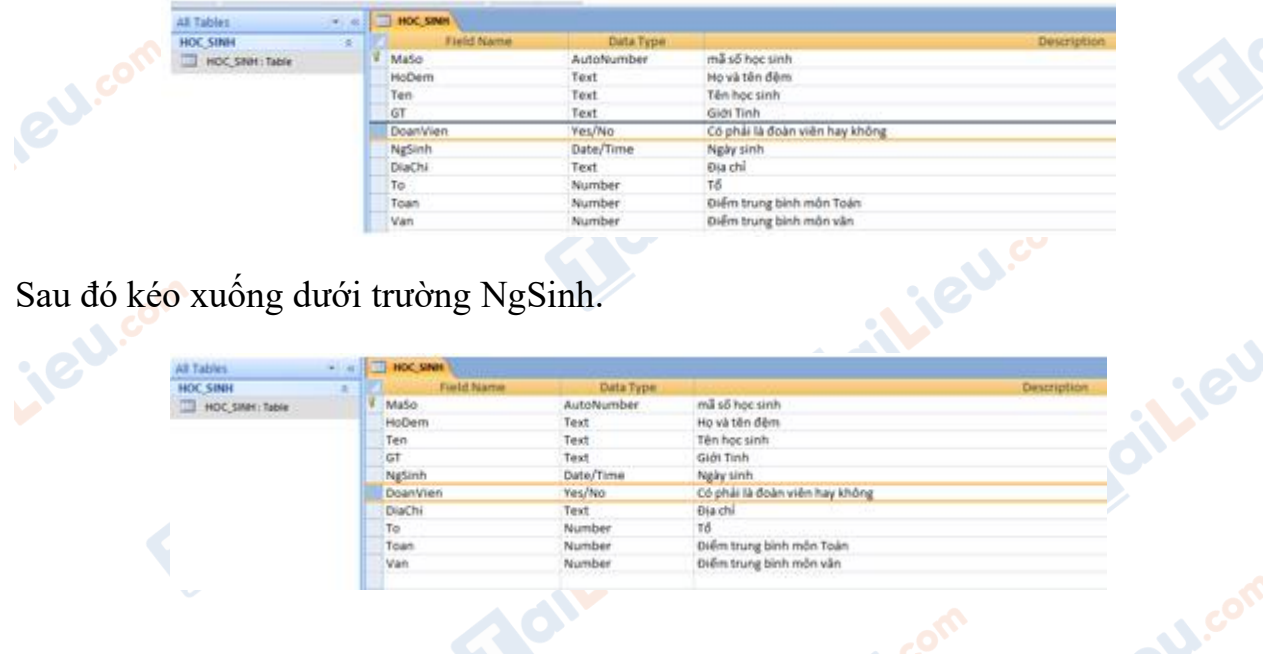

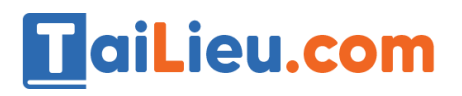

- Thêm các trường Li, Hoa, Tin ta chỉ việc điền tiếp vào bảng trong Design View.

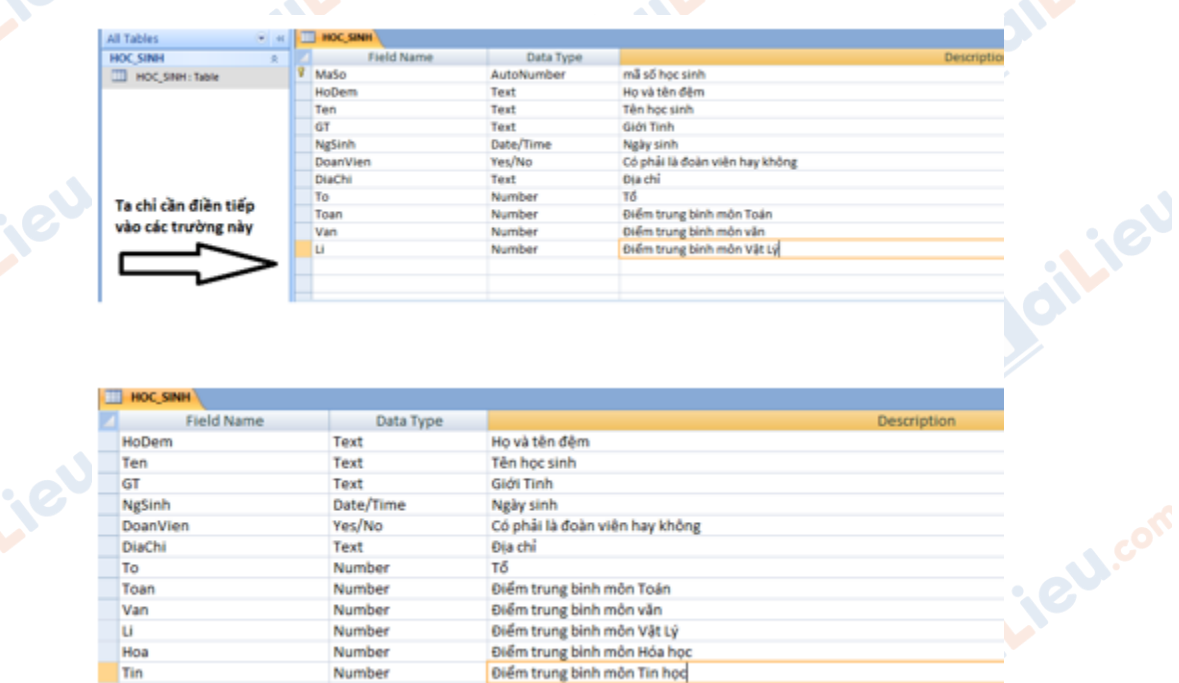

- Làm tương tự như trường DoanVien để có các trường điểm có thứ tự là Toan, Li,<br>Hoa, Van, Tin.<br>- Lưu lại và thoát khỏi Access. Hoa, Van, Tin.

- Lưu lại và thoát khỏi Access.

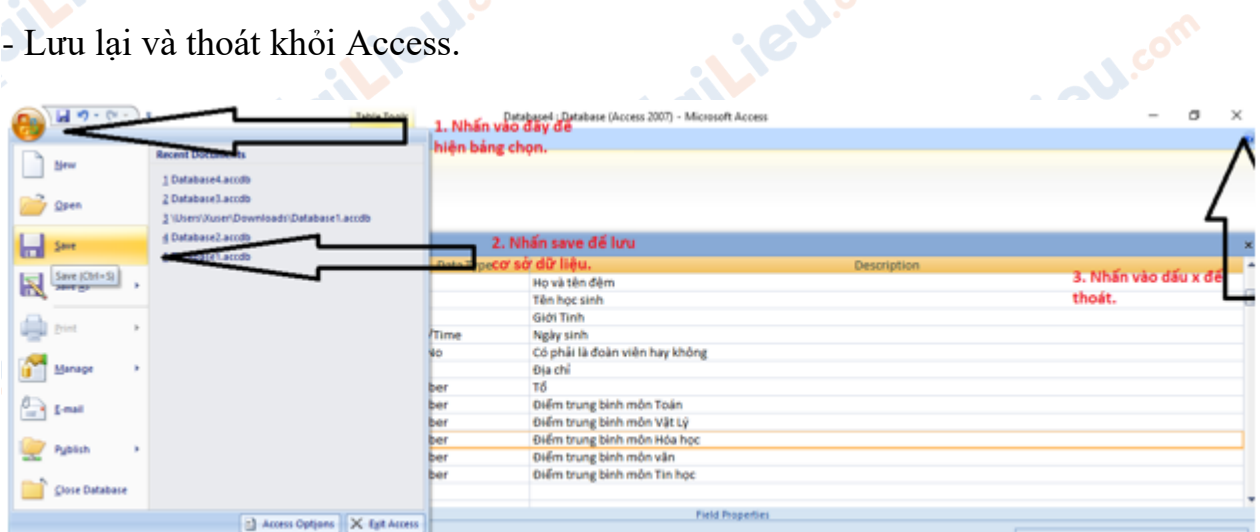

**CLICK NGAY** vào đường dẫn bên dưới để tải về hướng dẫn giải **tin học 12 Bài tập và thực hành 2 - Tạo cấu trúc bảng** (ngắn gọn), hỗ trợ các em ôn luyện giải đề đạt hiệu quả nhất.**Adilieu**.com

**U.Com**